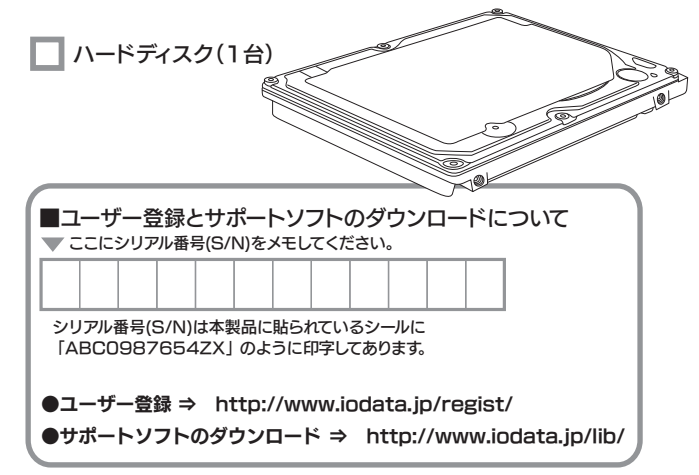

■ 取扱説明書(1枚)[本紙]

**□ サポートソフトCD-ROM(1枚)** 

□ ハードウェア仕様(1枚)

# 本製品の取り付けについて

- ●本製品のノートパソコンへの取り付け作業は、弊社ハードディスク交換サ ービス、または販売店様等で実施されている取り付けサービスをご利用く ださい。
- ●お客様ご自身での取り付け作業に関しての、ハードディスク交換、OS再イン ストール、環境移行方法等のお問い合わせには、弊社サポートセンターではお答えできませんのでご了承ください。

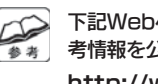

箱の中には以下のものが入っています。

■ にチェックをつけながら、ご確認ください。

 OSのインストール方法は、お使いの環境によって異なる場合があります。 そのため弊社では、OSのインストールについてのサポート・保証はいたしておりません。

#### ●Service Packの判別方法

万が一不足品がございましたら、弊社サポートセンターまでご連絡ください。

- ●SATAインターフェイス環境があること。
- また、それに本製品を接続できること。●本製品の容量に対応していること。

http://www.iodata.jp/promo/hd/

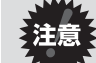

下記Webページにて、ノートパソコン機種別交換手順の参 考情報を公開しております(一部機種をのぞく) 。

※図は実際のものと異なる場合があります。

# 動作環境

# **1-0 DATA** HDN-SAH シリーズ 取扱説明書

#### 本製品を使うことができるパソコン環境を説明します。

**B-MANI 1200685** 

#### ●本製品にOSをインストールする場合

次の条件を満たすこと

●HD革命/BackUp ●HD革命/Partition Li インストール時のシリアル番

※特に137Gバイトを超える本製品をお使いの場合は、ご注意ください。

#### 対応機種および対応OS

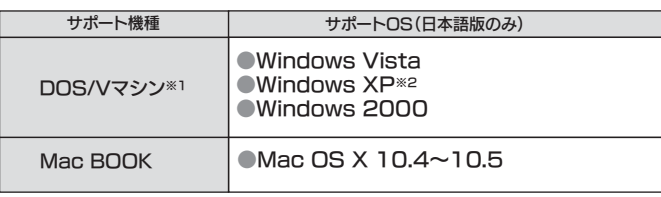

※1 弊社では、OADG加盟メーカーのDOS/Vマシンで動作確認をしています。<br>※2 137Gバイト以上の本製品では、SP1以降の対応となります。

- ①[マイコンピュータ]の[ヘルプ]をクリックし、メニュー内の[バージョン表示] をクリックします。
- ②表示される「Service Pack x」のxを確認してください。 それがService Packのバージョンとなります。「Service Pack x」が表 示されない場合は、Service Packがインストールされていません。 ※Service Packは下記ページより、手に入れてください。

#### http://www.microsoft.com/japan/

手軽にファイルやフォルダのバッ クアップを行うソフトウェアです。

#### お買い上げいただきありがとうございます。

 誤って重要なデータを削除した場合は、データを復旧できませんので、く れぐれもご注意ください。●起動用フロッピーを作成します。 別途、フロッピーディスクドライブと空のフロッピーメディアが必要です。●本ソフトは、製品版DiskRefresher

 この説明書は事故を防ぐための重要な注意事項と本製品を使う前の 準備について説明しています。この説明書および他のマニュアルをよくお読みのうえ、製品を安全にお使いください。お読みになったあとは、いつでも見られるところに必ず保管してください。

## 箱の中の確認

## ハードディスクの交換サービス(有料)

「ハードディスク交換サービス」は、お店で「ハードデ ィスク交換サービス」を購入するものです。 配送業者がご自宅まで伺い、安全・確実にお客様の パソコンをお預かりいたします。 お客様はパソコンのコンセントを抜いて玄関先にパ ソコンを準備しておくだけでOKです。梱包も含め、 全て配送業者にお任せください! ハードディスク交換後は、ご自宅までパソコンをお届けいたします。

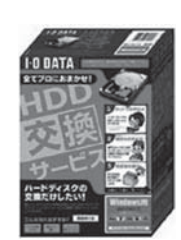

#### 保証規定

## 1 保証内容 取扱説明書・本体添付ラベルなどの注意書きに従った正常な使用状態で故

障した場合には、本保証規定の記載内容に基づき、無料修理または、弊社の <sub>岸</sub>して。<sub>物ロにロ</sub>、一体血液にある。<br>判断により同等品への交換をいたします。修理のため交換された本体もしく<br>はユニット単位の部品はお返しいたしません。

#### 2 保証対象

保証の対象となるのは製品の本体部分のみで、添付ソフトウェアもしくは添<br>付の消耗品類は保証の対象とはなりません。

#### 3 修理体頼

修理を弊社へご依頼される場合は、製品とハードウェア保証書を弊社へお持 。<br>あり、この人では、この様になる。<br>おり、このこと、アプレスの語言を弁証し、おり、 はお客様のご負担、弊社からの返送時の費用は弊社負担とさせていただき め、ご購入時の箱・梱包材をご使用いただき、輸送に関する保証および輸送 状況が確認できる業者のご利用をお願いいたします。

#### 4 保証適応外

- 保証書をご提示いただきましても、次の場合は有料修理となります。
- 
- / こ篇六日かっ[本語新聞か]#週のに場日。<br>2) 修理ご依頼の際、ハードウェア保証書のご提示がいただけない場合。
- 1) 火災、地震、水害、落雷、ガス害、塩害、その他の天変地変、公害または異常

お願い

5 弊社免責

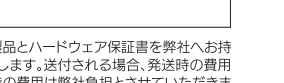

#### パソコンの初心者や忙しい方に最適

※「HD革命」についてのお問い合わせは、裏面の【 「HD革命」に関するお問い合わせ 】をご覧ください。

※「HD革命/BackUp」を使っての環境移行には、起動可能なCD/DVDドライブとバックアップする容量分のメディアが別途必要です。

お使いのパソコンが、CD/DVDドライブからの起動に対応しているかどうかは、弊社では案内しておりません。パソコンメーカーにお問い合わせください。

パーティション管理ソフト

環境移行、バックアップ をしたい「HD革命/BackUp」

マウス操作でシステムのバックアップと復元を可能にするソフ

トウェアです。

ウィンドウズ上からパーティション の分割、結合、サイズの変更等を可能にするソフトウェアです。

ハードディスクのパーティションを変更したい 「HD革命/Partition Lite」

オートバックアップソフト

フォルダやファイルをバックアップをしたい 「EasySaver LE」

完全データ消去ソフト

データを完全に消去したい

「DiskRefresher LE」

本製品のデータを完全に消去するソフ

●本ソフトは、データを完全に消去する

トウェアです。

ためのものです。

の機能限定版です。

# 3「画面で見るマニュアル」も参考にしてください。

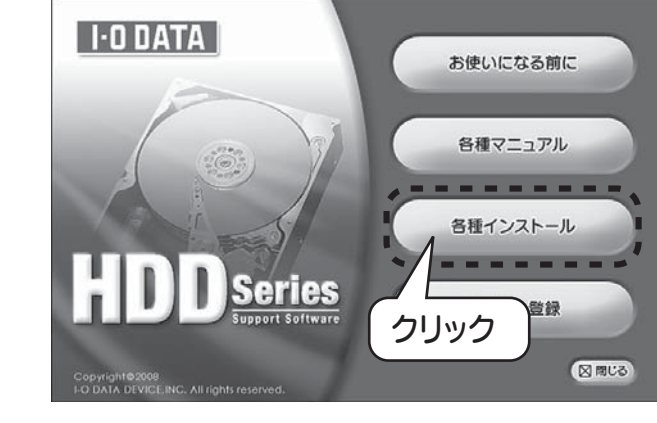

- 3インストールしたいソフトウェアをクリックします。
- 2 画面の表示にしたがってインストールをすすめます。
- **う** インストールが完了したらサポートソフトCD-ROM<br>● を取り出します を取り出します。
- ※メニューが表示されない場合は、CD-ROMの「MENU」アイコンをダブルクリックしてください。

画面で見るマニュアルにもソフトウェアのインストール方法、使い方を説明しています。参考にしてください。 以下に、画面で見るマニュアルの見方について説明します。

![](_page_0_Picture_75.jpeg)

 $\Box$   $\bigcirc$   $\Box$ 

環境移行&バックアップソフト

サポートCD-ROMをCD-ROMドライブに入れます。 →上記のメニューが表示されます。

2 [各種マニュアル]をクリックし、[画面で見るマニュアル]をクリックします。

- 
- 
- 
- 

木商品および木商品の取扱説明書の内容の一部またけ全部を 幣社 。<br>『く変更する場合があります。本商品、またはこの一部をご利用にな 5品を販売される場合は弊社営業までご相談ください。

|<br>|取扱説明書などの注意書きにしたがった正常な使用状態で、保証期間内に故障した場合には、商<br>|最とハードウェア保証書をご持参ご提示の上、お買い求めの販売店または弊社(修理センター)<br>|にご依頼ください。

# ■ ハードディスクの交換をするには

# 交換をする前に(現在の環境を移行する場合)

#### ■ 必要なもの

#### 1 現在の環境移行をする場合、「HD革命/BackUp」、「HD革命/Partition Lite」を使用しまので、説明書を用意します。 マニュアルを印刷することをおすすめします。

- ・バックアップ用メディア(外付けハードディスク、DVDなど)
- ・インターネット接続環境 (Windows Vista®/XPの場合)
- ・CD/DVDドライブ(書き込み可能なもの) (Windows Vista®/XPの場合)
- ・OSのCD-ROM(Windows 2000の場合)
- ・「HD革命/BackUp」、「HD革命/Partition Lite」 (あらかじめインストールしておいてください。)

#### ■ 環境移行手順の確認

# 安全にお使いいただくために

![](_page_0_Picture_40.jpeg)

![](_page_0_Figure_61.jpeg)

2) 用途に応じて必要なソフトウェアをインストールしてください。

1 サポートCD-ROMをCD-ROMドライブに入れます。 →<br>→右のメニューが表示されます。 2 [各種インストール]をクリックします。

● サポートソフトを使う

1)用途に応じて添付ソフトウェアを選択してください。

購入した本製品と使用中のハードディスクを交換する場合のおおまかな流れについて説明します。 くわしくは、裏面をご覧ください。 ご注意 移行前のハードディスクの使用容量が本製品の容量より多い場合は移行できません。

![](_page_0_Figure_98.jpeg)

ここでは、お使いになる方への危害、財産への損害を未然に防ぎ、安全に正しくお使い いただくための注意事項を記載しています。ご使用の際には、必ず記載事項をお守りください。

#### ■絵記号の意味

ノートパソコンを分解した場合、パソコンメーカーの保証 対応を受けられなくなる場合があります。ハードディスクの 交換に関して本体メーカーへのお問い合せはご遠慮くださ いますようお願い申し上げます。交換作業においてパソコ ン本体および弊社製品を破損された場合、本体メーカー、および弊社では一切保証いたしかねますので、ご了承くだ さい。

# 現在の環境が不要で、パソコン付属のリカバリーディスクなどで新しく環境を構築するには

本製品と使用中のハードディスクを交換してください。(交換方法は、パソコンの取扱説明書を参照してください。)

![](_page_1_Picture_1.jpeg)

ク」と書いて大切に保管して ください。

 $x =$ 

■上記で用意した物を修理品と一緒に梱包してください。 ■輸送時の破損を防ぐため、ご購入時の箱・梱包材にて梱包してください。 ※ご購入時の箱・梱包材がない場合は、厳重に梱包してください

#### ●修理をご依頼ください

■修理は、下記の送付先までお送りください。 。<br>※原則として修理品は弊社への持ち込みが前提です。送付される場合は、発送時の 費用はお客様ご負担、修理後の返送費用は弊社負担とさせていただきます。■送付の際は、紛失等を避けるため、宅配便か書留郵便小包でお送りくだ

■保証期間中は、無料にて修理いたします。ただし、ハードウェア保証書に 記載されている「保証規定」に該当する場合は、有料となります。※保証期間については、ハードウェア保証書をご覧ください。

- ■保証期間が終了した場合は、有料にて修理いたします ※弊社が販売終了してから一定期間が過ぎた製品は、 修理ができなくなる場合があります。
- ■お送りいただいた後、有料修理となった場合のみ、往復はがきにて修理 金額をご案内いたします。修理するかをご検討の上、検討結果を記入して ご返送ください。(ご依頼時にFAX番号をお知らせいただければ、修理金額をFAXにて連絡させていただきます。)修理しないとご判断いただきました場合は、無料でご返送いたします。

本製品の修理をご依頼される場合は、以下の事項をご確認ください。

#### 修理品の依頼

本製品の修理をご依頼される場合は、以下を行ってください。

#### ●お客様が貼られたシールなどについて

ハードディスク上のソフトウェア(OS、アプリケーションソフトなど) を削除することなくハードディスクを譲渡すると、ソフトウェアライセ <u>ール・・・・・・。</u><br>ンス使用許諾契約に抵触する場合があります。

修理の際に、製品ごと取り替えることがあります。その際、表面に貼られているシールなどは失われますので、ご了承ください。

#### ●修理金額について

#### ●内部のデータについて

- ■検査の際には、内部のデータはすべて消去されてしまいます。(厳密な検 査を行うためです。どうぞご了承ください。)※データに関しては、弊社はいっさいの責任を負いかねます。バックアップできる場 合は、修理にお出しになる前にバックアップしてください。
- ■弊社では、データの修復は行っておりません。

#### ●メモに控え、お手元に置いてください

- ■必要事項を記入した本製品のハードウェア保証書(コピー不可)※ただし、保証期間が終了した場合は、必要ありません。
- ■下記の内容を書いたもの 返送先[住所/氏名/(あれば)FAX番号]、日中に連絡可能な電話番号、 使用環境(機器構成、OSなど)、故障状況(どうなったか)

#### ●修理品を梱包してください

さい。

# 修理について

#### 【送付先】 〒920-8513 石川県金沢市桜田町2丁目84番地アイ・オー・データ第2ビル

製品名、シリアル番号(製品に貼付されたシールに記載されています。)、送付日時をメモに控え、お手元に置いてください。

#### ●これらを用意してください

# お問い合せ

サポートセンターで受け付けています。

![](_page_1_Picture_17.jpeg)

#### ① 弊社ホームページをご確認ください。

サポートWebページ内の「製品Q&A、News」などもご覧ください。過去にサ ポートセンターに寄せられた事例なども紹介されています。こちらも参考になさってください。

製品Q&A、Newsなど **http://www.iodata.jp/support/**

#### ② それでも解決できない場合は…

住所: 〒920-8513 石川県金沢市桜田町2丁目84番地 アイ・オー・データ第2ドル 株式会社アイ・オー・データ機器 サポートセンター 電話: 本社…076-260-3661 東京…03-3254-1085 ※受付時間 9:00~17:00 月~金曜日 (祝祭日を除く FAX: 本社…076-260-3360 東京…03-3254-9055 インターネット: http://www.iodata.jp/support/

#### ●お知らせいただく事項について ■ ■ ■ ■

お客様ご自身での取り付け作業に関してのハードディスク交換、 OS再インストール、環境移行方法等のお問い合わせには、弊社サポートセンターではお答えできませんので、ご了承ください。

- 1. ご使用の弊社製品名
- 2. ご使用のパソコン本体と周辺機器の型番
- 3. ご使用のサポートソフトのバージョン
- 4. ご使用のOSとアプリケーションの名称、バージョン及び、メーカー名
- 5. トラブルが起こった状態、トラブルの内容、現在の状態 (画面の状態やエラーメッセージなどの内容)
- ※ご提供いただいた個人情報は、製品のお問合せなどアフターサービス及び 顧客満足度向上のアンケート以外の目的には利用いたしません。 また、これらの利用目的の達成に必要な範囲内で業務を委託する場合を除き、お客様の同意なく第三者へ提供、または第三者と共同して利用いた しません。

#### 株式会社アイ・オー・データ機器 修理センター 宛

#### 修理品の返送

※ただし、有料の場合や 修理内容によっては、時間がかかる場合があります ■修理品到着後、通常約1週間ほどで弊社より返送できます。

●I-O DATAは、株式会社アイ・オー・データ機器の登録商標です。 ●HD革命は、株式会社アーク情報システムの登録商標です。 ●Microsoft,Windowsは、米国 Microsoft Corporationの登録商標です。 ●その他、一般に会社名、製品名は各社の商標または登録商標です。

![](_page_1_Picture_65.jpeg)

センター:〒920-8513 石川県金沢市板田町2.1<br>ミー ジ:<mark>http://www.iodata.jp/suppo</mark>rt/ 2008.12.26 発行 Copyright (C) 2006-2008 I-O DATA DEVICE, INC, All Rights R

![](_page_1_Picture_67.jpeg)

### 「HD革命シリーズ」に関するお問い合わせ

#### □ 株式会社 アーク情報システム 連絡先

お問い合わせの際には、必ずソフトウェアのオンラインマニュアルを確認し、必要となる資料 をご用意の上、ご連絡ください。また、お問い合わせの際に製品のシリアルを確認させていた だく場合があります。

e-Mail kakumei@ark-info-sys.co.jp

![](_page_1_Picture_10.jpeg)

住所

電話 03-3234-9251 ※受付時間 10:00~12:00、13:00~17:00

月曜日~金曜日 (11月1日、祝祭日を除く) FAX 03-3234-9252

〒102-0076

東京都千代田区五番町 4-2 東プレビル 企画販売部 ユーザーサポート係 宛

#### 本製品に関するお問い合わせ

Partition Lite のマニュアルを参照してすす めてください。

③クリック

③クリック

本製品に記録されたデータは、OS上で削除したり、ハードディスクをフォ ーマットするなどの作業を行っただけでは、特殊なソフトウェアなどを利用することで、データを復元・再利用できてしまう場合があります。その結果として、情報が漏洩してしまう可能性がありえます。情報漏洩などのトラブルを回避するために、データ消去のためのソフト ウェアやサービスをご利用いただくことをおすすめいたします。

#### ●ハードディスクデータ消去ソフトのご案内

本製品のサポートCD-ROMには、弊社の「DiskRefresher LE」が 添付されております。本製品を廃棄あるいは譲渡される際には、こちら をお使いいただくことをおすすめします。

#### ●ハードディスク上のソフトウェアについて

#### 廃棄・譲渡などされる際の注意